# Installation von Mods

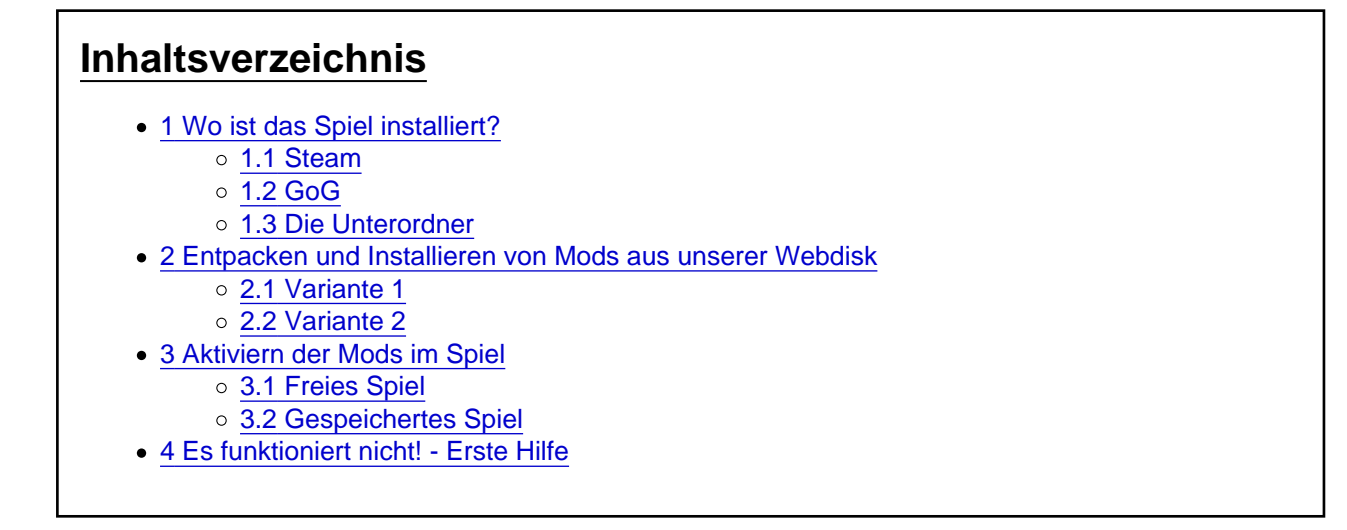

# 1 Wo ist das Spiel installiert?

### 1.1 Steam

Der Standardpfad zur Steam-Installation sieht wie folgt aus:

Windows C:\Program Files (x86)\Steam\steamapps\common\Transport Fever

Linux ~/.local/share/Steam/steamapps/common/Transport Fever

Hat man mehrere Festplatten, Partitionen oder SSDs im Computer verbaut, kann man die Spiele auch in anderen Ordnern speichern lassen. So findet ihr ohne Probleme den entsprechenden Ordner, in dem euer Transport Fever installiert ist:

[transportfever.net/wsc/attachment/72765/](https://www.transportfever.net/wsc/attachment/72765/) [transportfever.net/wsc/attachment/72766/](https://www.transportfever.net/wsc/attachment/72766/)

[transportfever.net/wsc/attachment/72767/](https://www.transportfever.net/wsc/attachment/72767/)

[transportfever.net/wsc/attachment/72768/](https://www.transportfever.net/wsc/attachment/72768/)

Es öffnet sich ein Fenster, in dem Ihr alle zum Spiel gehörigen Dateien sowie den Ordner für Karten und Mods findet.

### 1.2 GoG

Der Standardpfad zur Steam-Installation sieht wie folgt aus:

**Windows** C:/GOG Games/Transport Fever/mods

Linux folgt

### 1.3 Die Unterordner

So in etwa sollte der Inhalt des Transport Fever - Ordners aussehen (Screenshot der Windows-Version, andere Systeme ähnlich):

[transportfever.net/wsc/attachment/72769/I](https://www.transportfever.net/wsc/attachment/72769/)m Ordner dlc landen "DLCs"

In den Ordner maps werden die Karten gepackt

In den mods werden die Mods gepackt

Im Ordner res befinden sich sämtliche Dateien des Originalspiels. Hier sollten keine Dateien verändert werden. Diese können bei Updates unter Umständen überschrieben werden und so zu unerwarteten Problemen führen.

## 2 Entpacken und Installieren von Mods aus unserer Webdisk

Mods aus unserer Webdisk liegen entweder im ZIP oder RAR Format vor. Dabei handelt es sich um Sogenannte Archive. Diese enthalten alle Ordner und Dateien, die für den Mod benötigt werden. Je nach Betriebssystem können die Formate ohne Zusatzprogramme entpackt werden oder brauchen eine Software zum Entpacken: Windows kann ZIP-Dateien selbst entpacken, RAR-Dateien nicht.

Zum Entpacken beider Formate unter Windows ladet ihr euch zum Beispiel eines der folgenden Programme herunter:

(Es gibt natürlich noch viele weitere. Linux-Nutzer durchforsten idealerweise ihre Paketquellen nach geeigneten Programmen).

WinRAR Version 5.4+:<http://www.winrar.de/download.php>(Shareware, läuft nicht ab)

7Zip Version 14.10+:<http://www.7-zip.de/download.html>(Freeware)

#### 2.1 Variante 1

Hier eine Schritt für Schritt Anleitung für WinRAR :

Zunächst einmal das Archiv doppelt anklicken und dadurch im verknüpften Packprogramm öffnen. So können wir uns die Struktur in dem Mod ansehen. Meist ist ein einziger Ordner enthalten mit dem Bezeichnungsschema modder\_modname\_1. Es ist wichtig, daß später jeder Mod in so einem Orner liegt

[transportfever.net/wsc/attachment/72770/](https://www.transportfever.net/wsc/attachment/72770/)

- In einem Dateibrowser-Fenster (Explorer) haben wir den Pfad für die Transport Fever Mods offen ( ..\Transport Fever\mods\ ).
- Jetzt wird der Ordner per Drag und Drop auf das Fenster mit dem Modordner gezogen. (Drag & Drop bedeutet: Mit der linken Maustaste den Ordner angeklicken (gedrückt halten!) und in das Fenster vom Explorer ziehen (erst jetzt Maustaste wieder loslassen)

Fertig.

2.2 Variante 2 Sieht der Inhalt vom Modordner dagegen eher so aus: [transportfever.net/wsc/attachment/72771/](https://www.transportfever.net/wsc/attachment/72771/)

(also mit res-Ordner und mod.lua direkt im Archiv ohne übergeordnetem Ordner), muss man entweder den entsprechenden Ordnernamen selbst erstellen (normalerweise sollte dann der Archivname dem Format modder modname 1 entsprechen, also diesen am besten übernehmen!) oder diese alternative Variante benutzen:

Dazu den Ordner per Rechtsklick an einem beliebigen Ort entpacken und den so erstellten Ordner in den Mods-Ordner verschieben:

## 3 Aktiviern der Mods im Spiel

Damit ihr die installierten Mods nutzen könnt, müsst ihr sie im Spiel noch aktivieren. D.h. dem Spiel sagen, in welchem Spiel ihr sie nutzen wollt. Dies ist in neuen Spielen möglich ("Freies Spiel"), als auch in gespeicherten Spielständen.

### 3.1 Freies Spiel

#### [transportfever.net/wsc/attachment/72776/](https://www.transportfever.net/wsc/attachment/72776/)

Klickt beim Erstellen eines neuen "Freien Spiels" auf "Erweitert". Folgendes Fenster erscheint: [transportfever.net/wsc/attachment/72775/](https://www.transportfever.net/wsc/attachment/72775/)

Hier wählt Ihr im linken oberen Fenster die Mods aus, die Ihr hinzufügen wollt und klickt auf den Pfeil >>. Mit dem darunterliegenden Pfeil << könnt ihr einen markierten Mod aus der Spalte oben rechts wieder entfernen. Drückt man gleichzeitig die Steuerungstaste (Strg oder Ctrl), werden alle vorhandenen Mods dem Spiel hinzugefügt oder alle Mods wieder entfernt. Werden Mods ausgewählt, können in diesem Spiel keine Errungenschaften erspielt werden. (In Speicherständen ohne Mods, Neue Spielen ohne Mods und in den Kampagnen ist dies aber auch weiterhin möglich - ihr macht also nichts kaputt. Ein rot hinterlegter Text weißt euch dann darauf hin.

### 3.2 Gespeichertes Spiel

Bei Spielständen müsst ihr zunächst auf das (sehr kleine) Pluszeichen klicken. Danach könnt ihr, wie bei einem neuen Spiel auch, die gewünschten Mods hinzufügen:

Nun könnt Ihr etwaige Mods aktivieren und deaktivieren. Wenn Ihr auf die Ladereihenfolge klickt, könnt Ihr die Ladereihenfolge beeinflussen.

# 4 Es funktioniert nicht! - Erste Hilfe

Ihr habt alles nach Anleitung entpackt - oder eben so gut es ging - aber der Mod kann nicht wie gewünscht im Spiel aktiviert werden? Dann folgendes überprüfen:

Ist beim Entpacken aus Versehen ein geschachtelter Modordner entstanden? (Hier: mediziner\_br193\_vectron\_dns\_1\mediziner\_br193\_vectron\_dns\_1 ) Dann den entsprechenden Inhalt aus dem "inneren" Ordner in den Übergeordneten Ordner verschieben.

[transportfever.net/wsc/attachment/72773/](https://www.transportfever.net/wsc/attachment/72773/)

Hinweis: Es muss nicht zwingend ein res-Ordner vorhanden sein. Auch kann unter Umständen keine mod.lua vorhanden sein. Ist die mod.lua nirgends zu finden, handelt es sich um einen veraltete Modstruktur. Hier ist es sinnvoll, den Modautoren anzuschreiben (Im entsprechenden Thema hier im Forum oder im Steam Workshop).